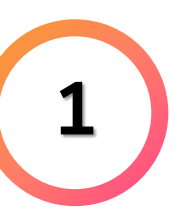

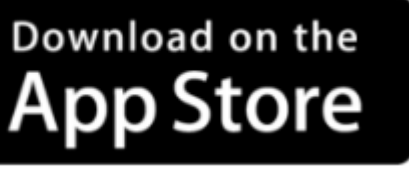

**GET IT ON** Google Play

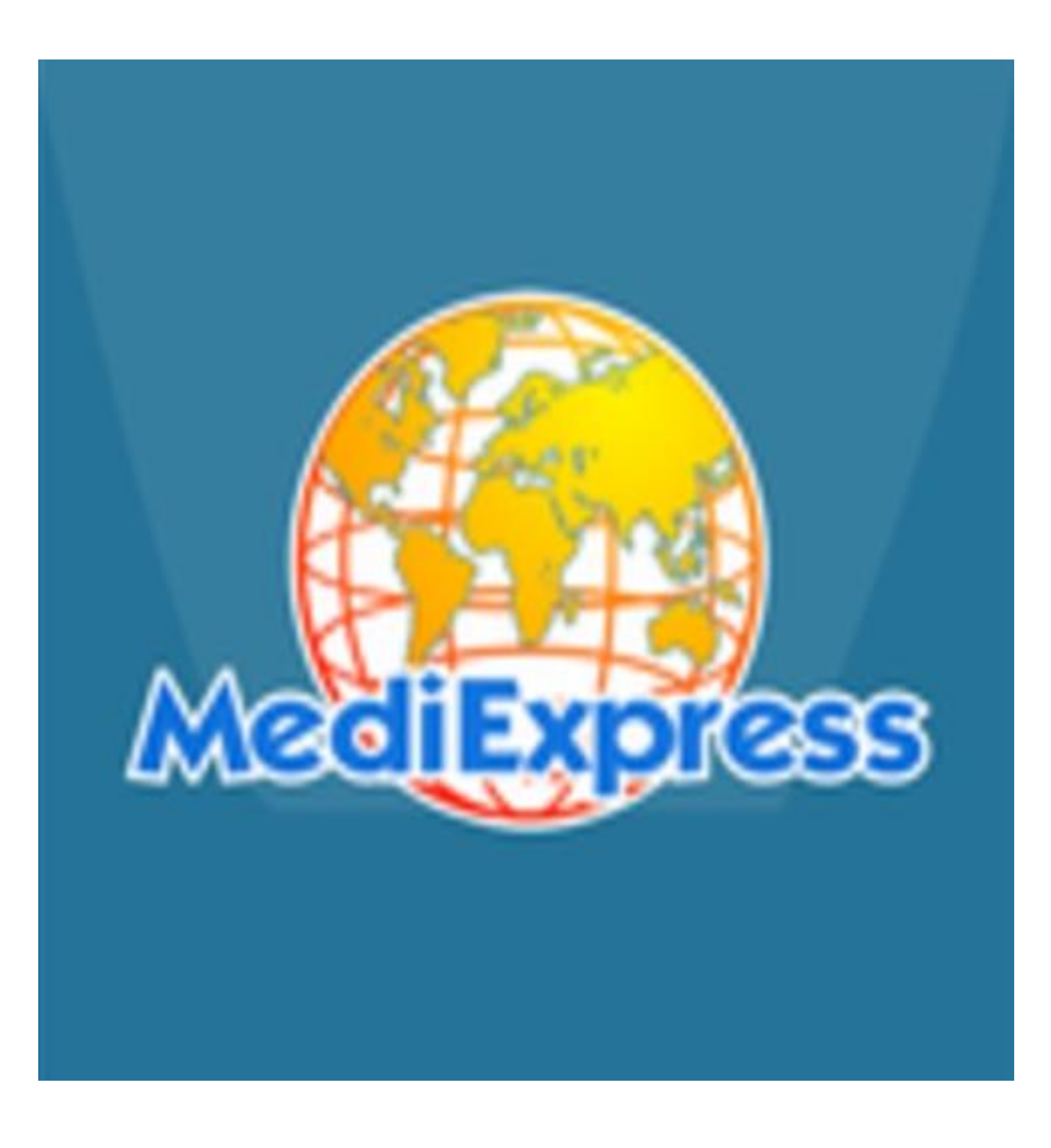

### **Installation**

#### **IOS (IPhone)**

- **1. Go to App Store**
- **2. Search for "MediExpress"**
- **3. Download and Install the application**

#### **Android**

- **1. Go to Play Store**
- **2. Search for "MediExpress"**
- **3. Download and Install the application**

![](_page_0_Picture_10.jpeg)

1

### **MediExpress Mobile Application Guidelines MOBILE APPLICATION**

![](_page_1_Picture_6.jpeg)

# **Registration/ Setup**

![](_page_1_Picture_29.jpeg)

![](_page_1_Picture_3.jpeg)

![](_page_1_Picture_4.jpeg)

# **MOBILE APPLICATION**

# **MOBILE APPLICATION <sup>3</sup>**

### Member Login/ App info

![](_page_2_Picture_48.jpeg)

![](_page_2_Picture_49.jpeg)

Hospital Search

![](_page_2_Picture_50.jpeg)

![](_page_2_Picture_8.jpeg)

![](_page_2_Picture_10.jpeg)

### **MOBILE APPLICATION <sup>4</sup>** Inpatient Benefits, Utilization & Claims Record

![](_page_3_Picture_24.jpeg)

![](_page_3_Picture_25.jpeg)

![](_page_3_Picture_26.jpeg)

![](_page_3_Picture_5.jpeg)

![](_page_3_Picture_6.jpeg)

## **MOBILE APPLICATION 5** Copy of GL, E-Card and Panel Hospital Locator

![](_page_4_Picture_69.jpeg)

![](_page_4_Picture_70.jpeg)

![](_page_4_Figure_4.jpeg)

![](_page_4_Picture_5.jpeg)

![](_page_4_Picture_6.jpeg)